## **Lesson 14 BME 444 - Control Systems**

By the end of this lecture students will be able to:

- Find the equilibrium point of static control systems graphically and with MATLAB
- Implement static control systems in Simulink
- I. Introduction
	- A. Last time we practiced converting descriptions of physiological systems into control systems
	- B. We briefly discussed that the intersection point between the curves will be the equilibrium point
	- C. This lesson we practice finding the equilibrium point in systems of varying complexity
- II. Finding equilibrium manually linear equations
	- A. If the curves are linear, this is fairly straightforward
	- B. **Example 1.** Consider the control system for the muscle stretch reflex. This is the knee jerk reflex used in routine medical examinations. The sharp tap to the patellar tendon in the knee stretches the extensor muscle in the thigh. Muscle spindles detect the stretch and transmit a signal along afferent neurons to the spinal cord. The motor neurons in the spinal cord then send a signal along efferent neurons back to the same muscle, in proportion to the afferent firing rate, causing it to contract. In afferent neurons, greater firing rate = greater stretch. In efferent neurons, greater firing rate = more contraction (i.e., shorter muscle length).

C. Equations for each (assume all are linear)

- D. We have three variables:  $f_e$ ,  $f_a$ ,  $L$ . Now the question is what is the equilibrium value of each?
- E. We can combine two of the blocks into one like this

F. And now that we have only two plots, we can lay them on top of one another

- G. In summary:
	- 1. If you have experimental data, you can plot the curves and measure where they intersect.
	- 2. However, you can only get approximate coordinates by doing this (which may be good enough)
	- 3. Alternatively, if you have more than two curves, it is impractical to use the plotting method and you should instead solve the equations
	- 4. Using the equations for the two curves from above, we have

$$
L = L_0 - G_M f_e
$$

$$
L = \frac{f_e}{G_C G_S}
$$

- 5. We can use MATLAB to solve for these, especially if there are more than two equations
- III. Finding the equilibrium point using MATLAB and Simulink
	- A. In the previous example, we assumed linear equations for each block
	- B. This almost never happens with real systems
	- C. Here is an updated model based on curves fitted to the data
- D. The key thing to see here is that we cannot use the same approach that we used in the previous method because the equations are non-linear
- E. Instead, we now have two choices:
	- 1. MATLAB
	- 2. Simulink
- F. MATLAB
	- 1. In MATLAB we can solve a simultaneous system of equations to find the equilibrium for each variable
	- 2. **Student exercise 1.** Solve the two equations from above for  $f_e, f_a$ , and L

And then do a quick check that our answer makes. Plot both curves on the same graph.

- G. Using MATLAB to solve simultaneous equations works in many instances, but it will not work with discontinuous functions, which are common in physiological systems. Instead, you must use Simulink
- H. Simulink
	- 1. Use MATLAB Function to enter each of the equations
	- 2. Use IC to specify an initial condition to get the loop started
	- 3. Run the simulation

**4. Student exercise 2.** Build the muscle stretch reflex model in SIMULINK. Use MATLAB Fcn blocks for the muscle, spindle, and spinal cord. Use an Initial Condition block (IC) with a value of 1 and put it in the loop. Use Scope blocks to visualize the output of the muscle block and spindle block. Use To Workspace blocks to send numerical values to MATLAB. Use the ode15s variable step solver and run for 10 sec.

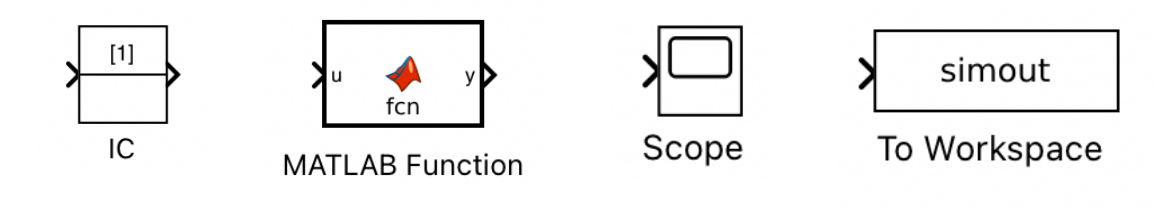

IV. Modeling the regulation of ventilation

- A. Now we consider how to make a simple model of the chemoreflex regulation of respiration
- B. The important feature of this model is that it contains non-linear piecewise equations (i.e., saturation) that cannot be modeled by simultaneously solving the equations; a numerical approach such as Simulink is the only way
- C. Regulation of ventilation model overview:

Breathing rate is controlled mainly by  $P_{aCO2}$ , the concentration of CO2 in arterial blood. As CO2 rises, ventilation rate increases, and vice versa. At the same time, a decrease in  $P_{aO2}$  levels (e.g., from climbing a mountain) will also increase ventilation rate. The increased ventilation rate will increase O2 levels and decrease CO2 levels, which in turn lowers ventilation rate. For the purposes of this example, consider two systems: the respiratory controller and the lungs.

## D. Diagram of the system

E. We can model the three variables with the following equations:

$$
P_{aCO_2} = P_{ICO_2} + \frac{200.216}{\dot{V}_C - 1}
$$
 (1)

$$
P_{aO_2} = P_{IO_2} - \frac{250.27}{\dot{V}_C - 1}
$$
 (2)

(assume  $40 \le P_{aO_2} \le 150 \text{ mmHg}$ )

$$
\dot{V}_C = \left(1.46 + \frac{32}{P_{aO_2} - 38.6}\right) \left(P_{aCO_2} - 37\right) \qquad P_{aCO_2} > 37
$$
\n
$$
\dot{V}_C = 0 \tag{3}
$$

F. The definitions of each of these variable is:

 $P_{aCO_2}$  CO2 conc. in blood  $P_{ICO_2}$  CO2 conc. in air<br>*V* metabolic product  $\dot{V}_{CO_2}$  metabolic production rate of CO2<br> $\dot{V}_{V}$  ventilation rate  $\dot{V}_C$  ventilation rate  $P_{aO_2}$  O2 conc. in blood  $P_{IO_2}$  O2 conc. in air<br>*V* metabolic production  $\dot{V}_{O_2}$  metabolic production rate of O2

G. **Student exercise 3.** Write the code for the function block for the first equation. Assume the two inputs are  $\dot{V}_C$  and  $P_{ICO_2}$ . Assume the output is  $P_{aCO_2}$ .

H. **Student exercise 4.** Write the code for the function block for the second equation. Assume the two inputs are  $\dot{V}_C$  and  $P_{IO_2}$ . Assume the output is  $P_{aO_2}$ . Remember that the output must fall within a specific range.

I. **Student exercise 5.** Write the code for the function block for the third equation. Assume the two inputs are  $P_{CO_2}$  and  $P_{O_2}$ . Assume the output is  $\dot{V}_C$ . Also note how the  $P_{CO_2}$  level affects  $\dot{V}_C$ .

J. **Student Exercise 6.** Build the model in Simulink. Add two constants: one for  $P_{IO_2} = 150$  mm Hg  $(21\% \text{ O2})$  and the other for  $P_{ICO_2} = 0$  mm Hg. Sink all three variable outputs to workspace. Add an IC block for  $\dot{V}_C$  and set it to 2. Run the Simulink model and determine the equilibrium values for  $P_{aO_2}$ ,  $P_{aCO_2}$ , and  $\dot{V}_C$ .

K. **Student exercise 7.** (Time permitting) Assume a person climbs a mountain and the lower oxygen concentration at the summit means that  $P_{IO_2} = 107$ mmHg (15% O2). As before,  $P_{ICO_2} = 0$  mmHg. Run the Simulink model to determine the new equilibrium.

V. Summary

- A. You've learned how to identify the equilibrium point, or perform static analysis, for physiological control systems
- B. The techniques for finding the static equilibrium are:
	- 1. Plot the equations and find the intersection
		- a) Practical if there are two variables
		- b) Only works for one input and one output per block
	- 2. Solve the equations in MATLAB
		- a) Works for many equations, but not all
	- 3. Use Simulink
		- a) Works for everything
		- b) Only option for equations with discontinuities